## **ACCESO CANAL "TELEGRAM" PARA PADRES/MADRES**

Los padres/madres tras instalar la aplicación Telegram en su móvil, tableta u ordenador deben buscar el canal tocando sobre el icono de la lupa en la pantalla principal de Telegram.

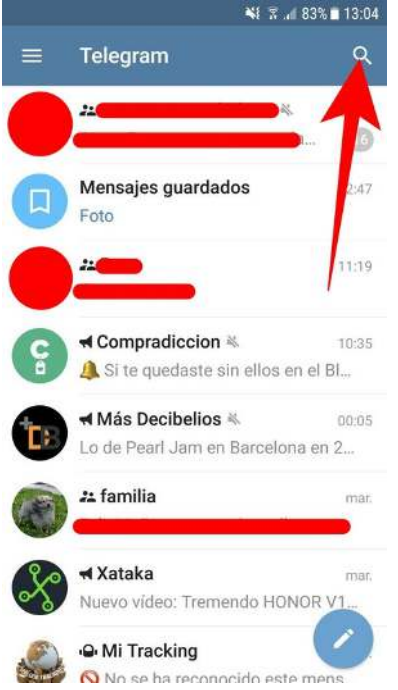

**ESTO ES UN EJEMPLO.** Ejemplo de cómo buscar el canal llamado "telegram"

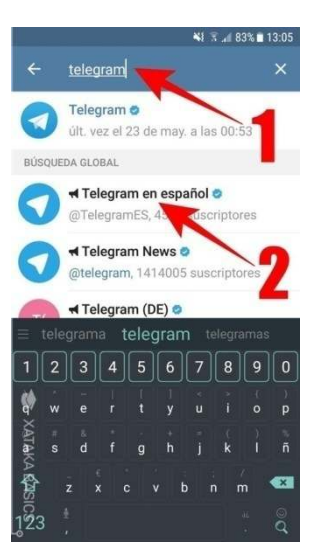

Ahora escribe el término con el que quieras buscar un canal en la parte superior de la pantalla de búsqueda (1), y verás que te aparecen varios resultados. **Los canales son los que tienen a la derecha del nombre el icono de un megáfono**, y lo único que tienes que hacer ahora es pulsar sobre el que quieras visualizar (2).

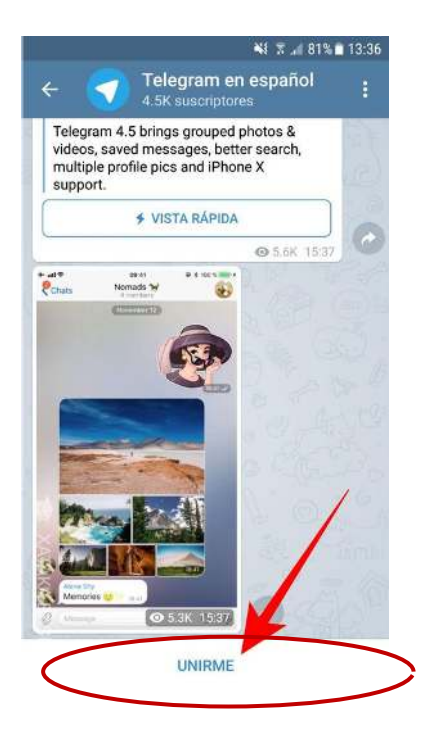

Una vez que pulses sobre el nombre de un canal accederás a él y podrás ver todo lo que se ha publicado hasta ahora. Es muy importante pulsar **sobre el botón** *Unirme*; con esto te unirás al canal, de manera que Telegram te notificará cada una de las nuevas publicaciones. Una vez estés dentro tendrás un botón *Silenciar* por si no quieres notificaciones, pero sí tenerlo siempre a la vista para cuando haya nuevo contenido.

## **CANALES INFANTIL**

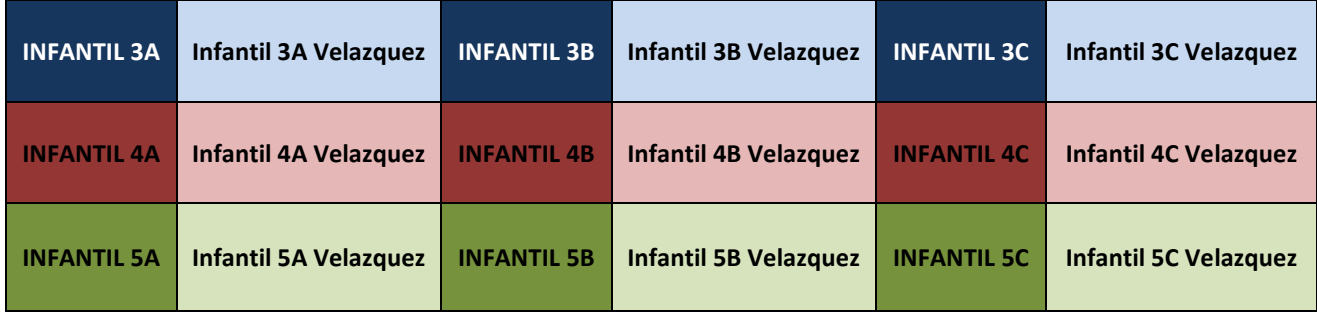

## **CANALES PRIMARIA (De 1º a 3º)**

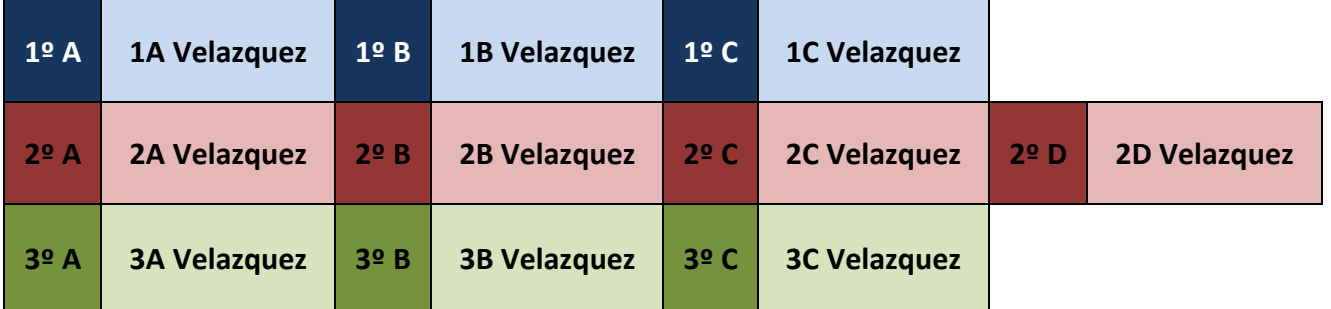

## **CANALES ATENCIÓN A LA DIVERSIDAD (PT, AL y Acceso al Sistema)**

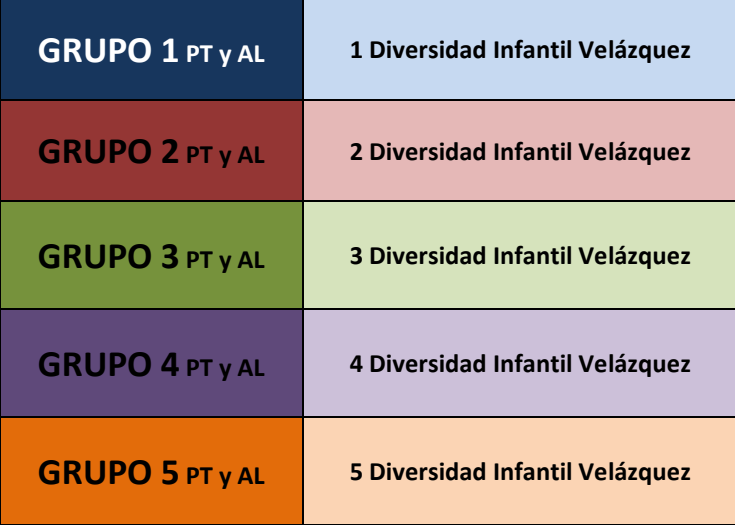

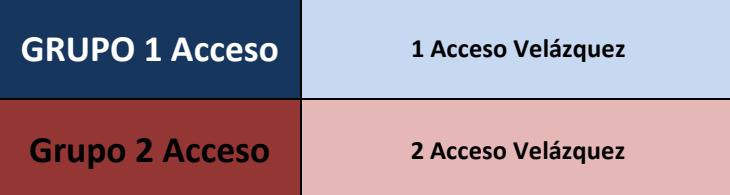